# Wein.Musik.Live FAQ

FAQ = frequently asked questions (häufig gestellte Fragen)

### Warum habe ich in meinem Weinpaket keine Zugangsdaten?

Keine Panik. Du gehst einfach heute Abend gegen 18:15 Uhr auf den bekannten Link weinmusiklive.de und dort findest du eine neue Website mit allen Links, Zugangsdaten, Infos und allem was du an diesem Abend brauchst. Viele Fragen beantworten wir dir hier.

### Wie komme ich in die digitale Weinprobe bei Zoom?

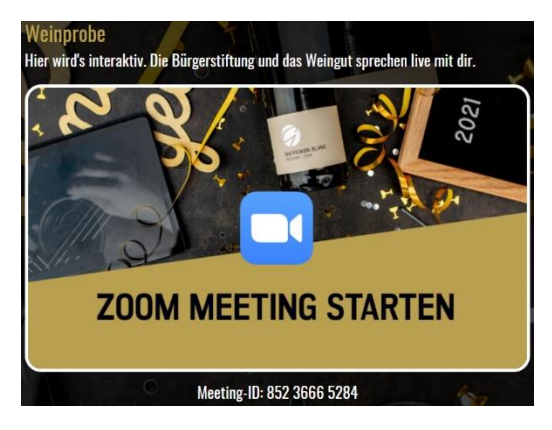

Viele Wege führen zur Weinprobe. Der Startpunkt ist am Einfachsten über den Zoom Button auf unserer Website.

Das Passwort findet Ihr auf dem Handout im Weinpaket.

#### Mit dem Handy oder Tablet

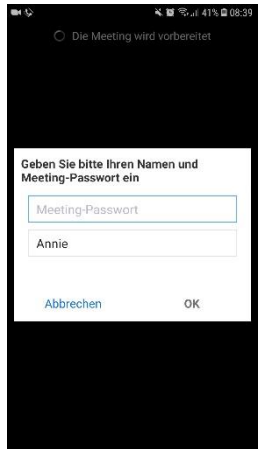

Du gehst auf den [Zoomlink](https://us02web.zoom.us/j/85236665284) und wirst aufgefordert ein Passwort einzugeben. Das Passwort findet Ihr auf dem Handout im Weinpaket.

Deinen oder eure Namen kannst du hier eingeben.

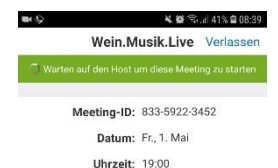

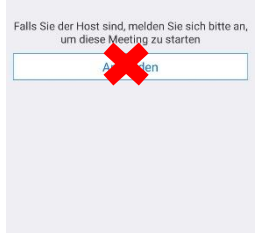

Du bist im Warteraum gelandet und auf dem richtigen Weg. Bleibe einfach hier bis die Veranstaltung losgeht oder komme später wieder.

Diesen Button brauchst du nicht drücken. Den Host (Gastgeber) übernehmen wir.

#### Kamera und Ton in Zoom

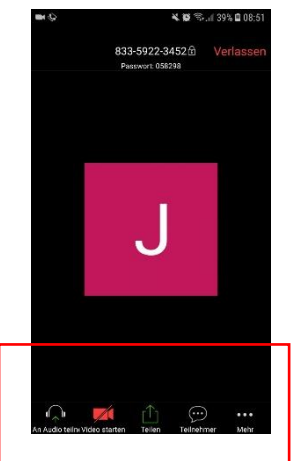

Geschafft! Willkommen im Zoom Meeting. Statt dem J können hier auch schon die Videos der anderen sein. Der erste Buchstabe deines Namens wird angezeigt, solange du die Kamera noch nicht aktiviert hast.

Siehst du die untere Bedienleiste nicht tippe einmal ins Bild, dann erscheint sie.

Auf dem Kamerasymbol aktivierst du deine Kamera. Ton und Mikro verbindest du mit Klick auf das Kopfhörersymbol links.

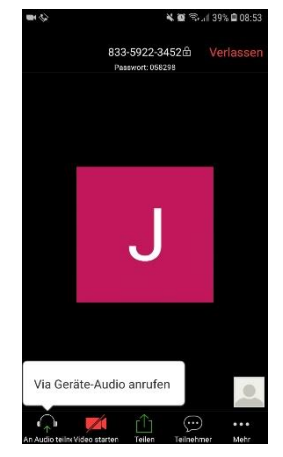

Ein letzter Klick auf "Via Geräte-Audio anrufen" und du bist dabei.

### Mit dem Laptop über den Link

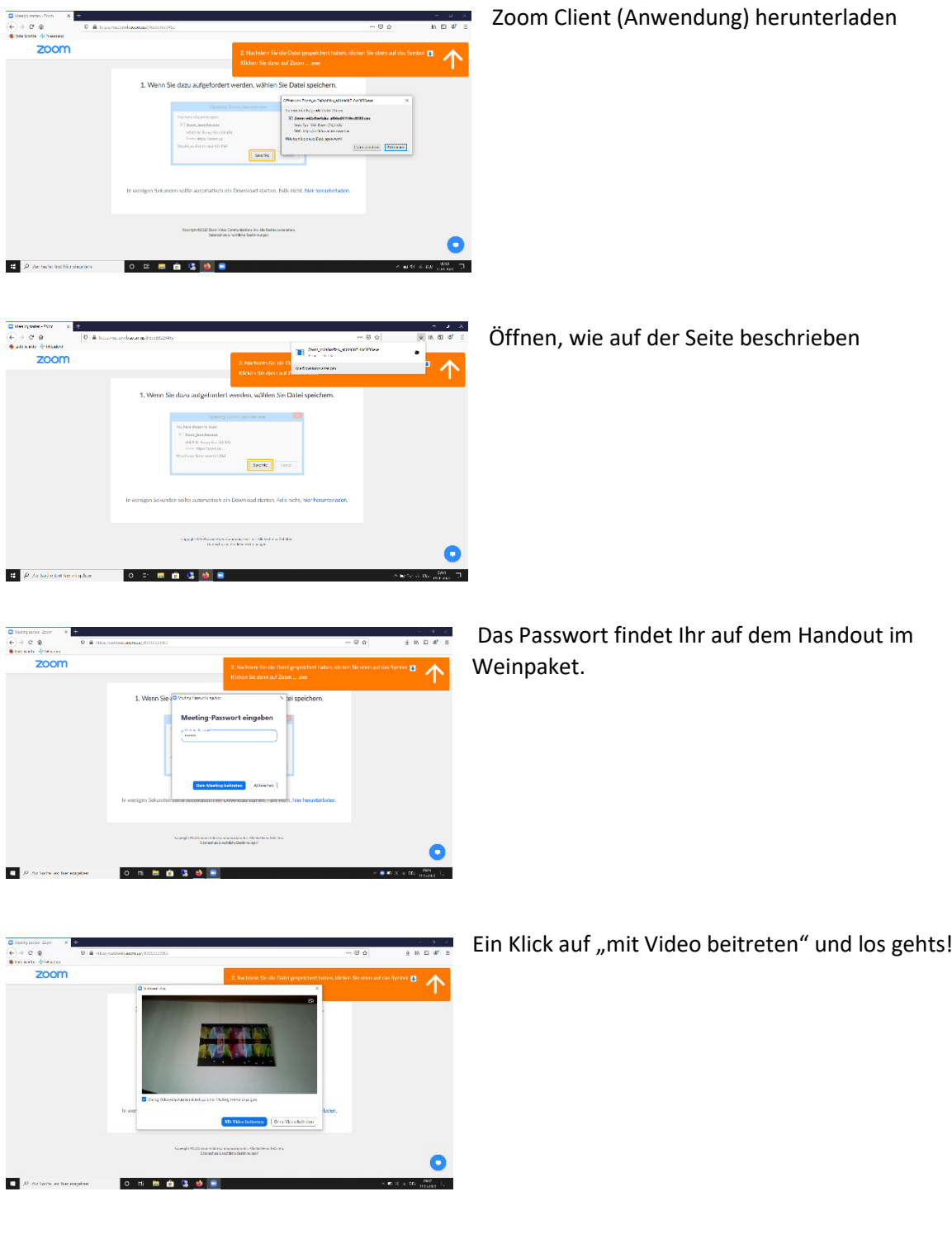

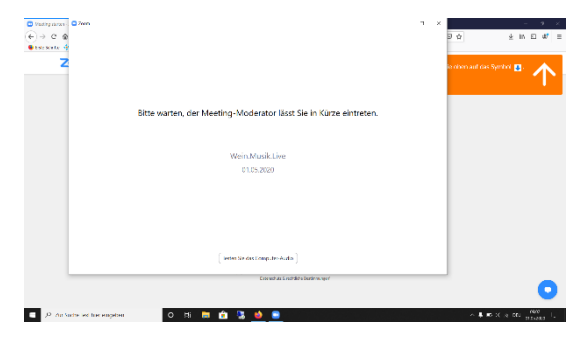

Du hast es geschafft und befindest dich im Warteraum. Warte hier, bis oder komme später wieder.

Die Audioverbindung wird im Kapitel "Kamera und Ton über Zoom" erklärt.

### Direkt über die Zoom App

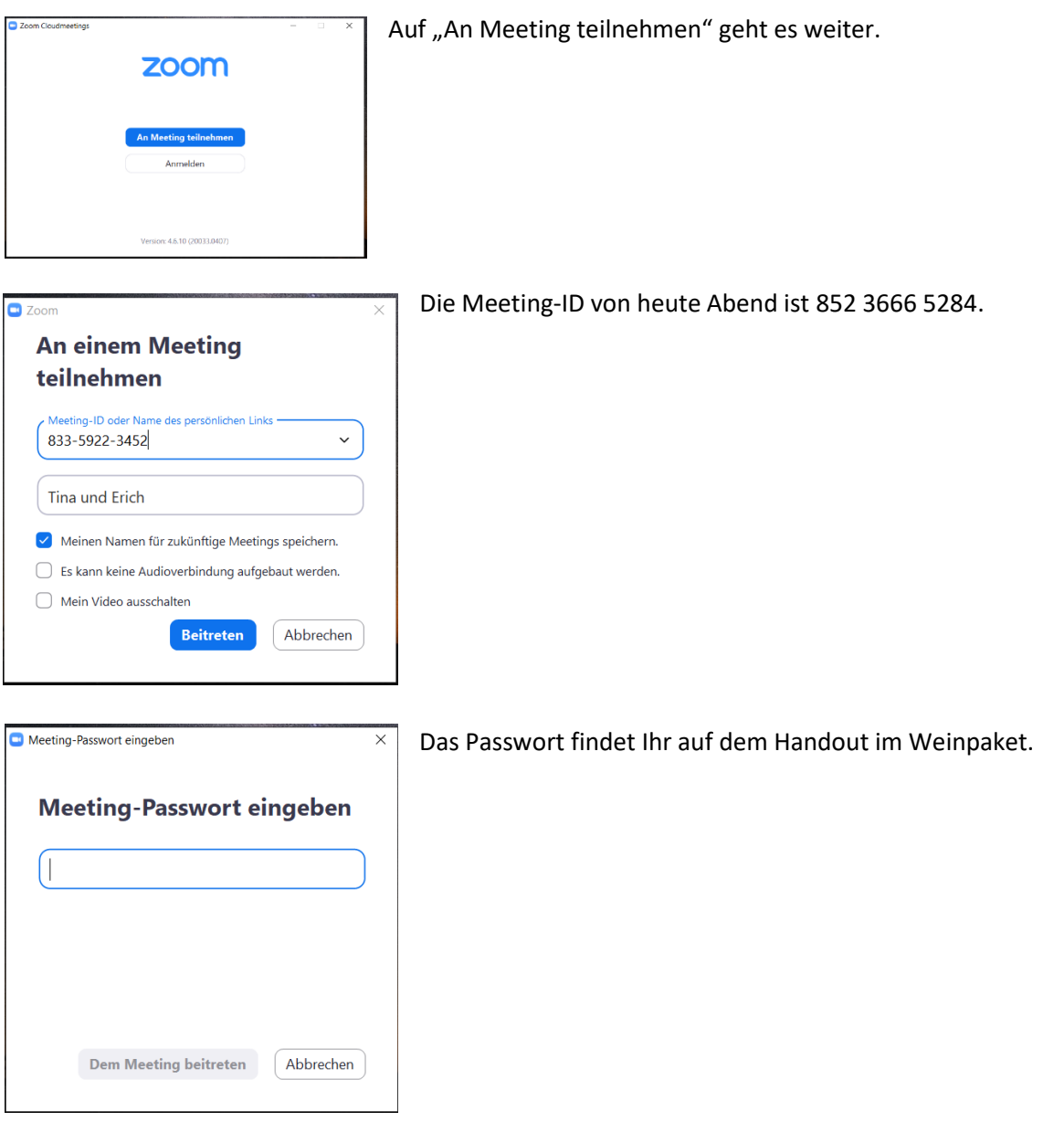

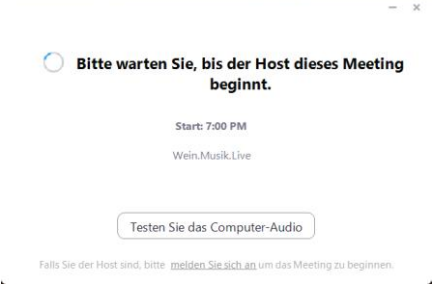

Du hast es geschafft und befindest dich im Warteraum. Warte hier, bis es los geht oder komme später wieder.

Die Audioverbindung wird im Kapitel "Kamera und Ton über Zoom" erklärt.

## Wie geht's zu YouTube?

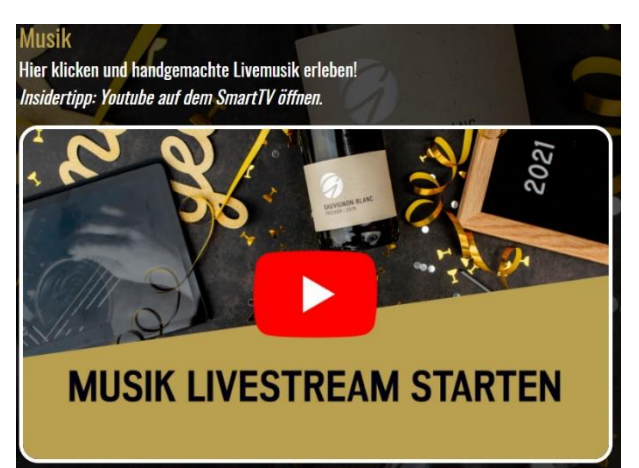

Mit einem Klick auf den Button geht's zu YouTube.

Den Link kannst du auch auf deinem SmartTV anschauen und so ein tolles Klangerlebnis erleben.

#### Wie kann ich die Playlist auf Spotify hören?

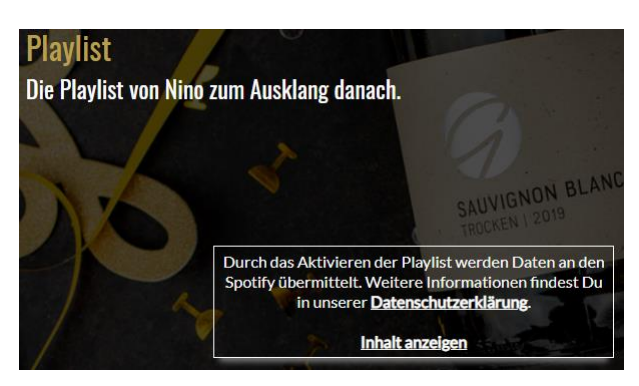

Im ersten Schritt musst du zustimmen, jetzt auf Spotify zugreifen zu wollen.

Das ist vergleichbar mit der Cookie-Abfrage, die man mittlerweile auf jeder Website findet.

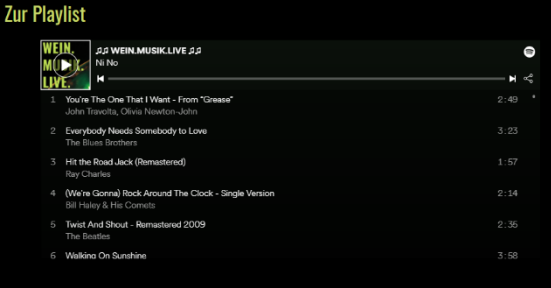

Jetzt kannst du direkt hier schon die Playlist über

den Playbutton **The starten und brauchst keinen** Account.

Aber ja, über  $\bigcirc$  kannst du die Playlist auch direkt in deine Playlists mit aufnehmen. Sie ist allerdings nach dem Event nur noch einige Tage verfügbar.

### Warum kann ich auf der Website spenden?

Die Arbeit der Bürgerstiftung ist ehrenamtlich und fokussiert sich auf projektbasiertes Ehrenamt. Diese Motivation der Ehrenamtlichen gibt auch Corona nicht klein bei, sondern lässt Events wie dieses entstehen.

Teilnehmer des Events ohne Weinpaket und Unterstützer dieser ehrenamtlichen Arbeit bekommen so die Chance, einfach zu spenden. Ab 25€ stellen wir gerne auch eine Spendenquittung aus. Schreib uns dazu einfach parallel eine Mail a[n mail@buergerstiftung-hayna.de](mailto:mail@buergerstiftung-hayna.de)

#### **Spende**

Du bist ohne Weinprobe dabei oder möchtest die ehrenamtliche Arbeit der Bürgerstiftung Hayna unterstützen, dann bist du hier richtig.

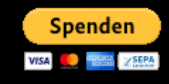

Durch Klicken des Links kommst du zu PayPal.

#### $P$  PayPal

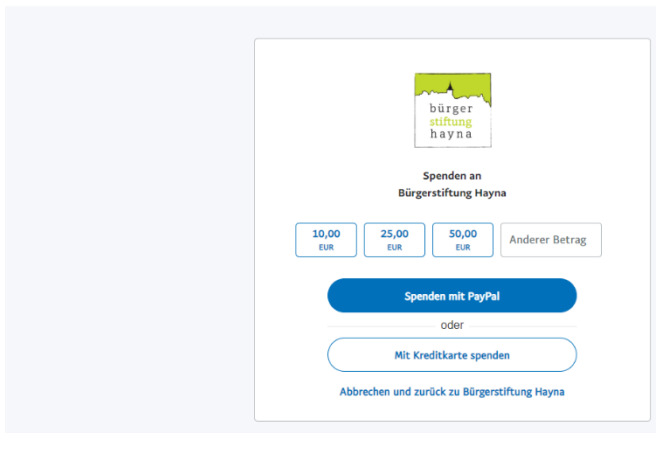

Wähle einfach den Betrag und entscheide dich, deinen Paypal-Account oder Kreditkarte zu verwenden.

Ist beides für dich keine Option und du möchtest uns trotzdem unterstützen, schick uns eine kurze Mail an [mail@buergerstiftung-hayna.de](mailto:mail@buergerstiftung-hayna.de) und wir melden uns.

### Ungeplante technische Probleme - und jetzt?

Wir arbeiten mit zwei verschiedenen Internetanbietern, um diesen Fall extrem unwahrscheinlich zu machen. Auch haben wir alle Liveaufnahmen vorher einmal als Backup für euch aufgenommen und können diese bei Problemen einspielen. Für noch mehr Sicherheit können wir euch während der Veranstaltung auf weinmusiklive.de live Hinweise einblenden, wenn dies alle betrifft. Wir glauben, das reicht als Sicherheit (3)

#### Meine Frage ist nicht beantwortet, und jetzt?

Wenn deine Frage nicht mit unserem FAQ beantwortet werden konnte, hattest du in deinem Weinpaket ein Handout mit der Handynummer von Johannes. Ruf ihn einfach kurz an oder schreib ihm bei WhatsApp. Wir geben unser Bestes, dass du einen schönen Abend genießen kannst!